# $Übungen PdP-Praktikum — Blatt 1$

Aufgabe 0: Techfakaccount einrichten, siehe Folien:

<https://www.math.uni-bielefeld.de/~frettloe/teach/pdp-prakt/pdprakt01.pdf>

### Aufgabe 1:

Unter der folgenden URL können Sie das Dateiarchiv dateien01.tar.gz herunterladen:

<https://www.math.uni-bielefeld.de/~frettloe/teach/unix/dateien01.tar.gz>

Das Archiv können Sie anschließend mit dem Befehl tar xzf dateien01.tar.gz im aktuellen Verzeichnis auspacken. Es entsteht ein Unterverzeichnis uebungen01/. Die nächsten Aufgaben beziehen sich alle auf dieses Unterverzeichnis. Sie können dort also experimentieren.

Die folgenden Fragen können im Verzeichnis uebungen01/bachelor/ getestet werden (siehe auch Aufgaben 2 und 3).

Im aktuellen Verzeichnis uebungen01/bachelor/ sind die folgenden Dateien vorhanden (Ausgabeformat wie bei ls):

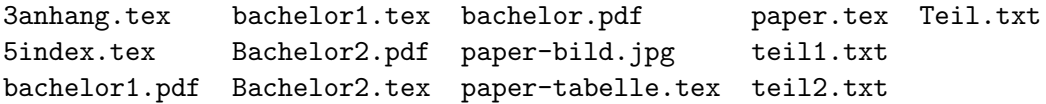

Geben Sie die Kommandozeilenbefehle für die folgende Teilaufgaben an. Benutzen Sie soweit es möglich und sinnvoll ist — Wildcards, um die Anzahl der einzugebenden Befehle zu minimieren:

- a) Anlegen eines Unterverzeichnisses mit dem Namen ablage.
- b) Verschieben der Dateien paper.tex, paper-tabelle.tex und paper-bild.jpg in das Unterverzeichnis "ablage".
- c) Löschen der Dateien teil1.txt und teil2.txt (ohne weitere Dateien zu löschen).
- d) Verschieben von bachelor1.pdf und Bachelor2.pdf nach ablage (ohne weitere Dateien zu verschieben).
- a) Wie kann man die Namen aller Dateien mit der Endung .pdf im aktuellen Verzeichnis anzeigen lassen?
- b) Wie kann man alle Dateien im aktuellen Verzeichnis anzeigen lassen, deren Namen genau 9 Zeichen lang sind?
- c) Wie kann man alle Dateien im aktuellen Verzeichnis anzeigen lassen, deren Namen so aufgebaut ist: 9 beliebige Zeichen, dann ein Punkt, dann die Dateiendung (beliebiger  $Länge$ ?
- d) Wie kann man alle Dateien im aktuellen Verzeichnis anzeigen lassen, deren Namen mit einer Ziffer oder einem Großbuchstaben beginnen?
- e) Wie kann man alle Dateien im aktuellen Verzeichnis anzeigen lassen, deren Namen mit p,q,r,s oder t beginnt?
- f) Wie kann man alle Dateien im aktuellen Verzeichnis anzeigen lassen, deren Namen irgendwo ein e enthält, und direkt hinter dem e ein i?
- g) Wie kann man alle Dateien im aktuellen Verzeichnis anzeigen lassen, deren Namen irgendwo ein e enthält, und irgendwo hinter dem e ein i?
- h) Wie kann man alle Dateien im aktuellen Verzeichnis anzeigen lassen, deren Namen irgendwo ein e und irgendwo ein i enthält?

### Aufgabe 3:

Der Nutzer tux hat unter anderem die folgenden Unterverzeichnisse und Dateien:

```
/homes/tux
/homes/tux/uebungen01/archiv
/homes/tux/uebungen01/arbeit/ergebnisse.tex
/homes/tux/uebungen01/arbeit/ergebnisse.tex~
/homes/tux/uebungen01/vorlagen/forschung.tex
```
Der Nutzer tux möchte seine Datei ergebnisse.tex~ löschen. Dann möchte er die Datei ergebnisse.tex unter dem Namen ergebnisse2017.tex in das Unterverzeichnis archiv verschieben. Anschließend möchte er von der Datei forschung.tex eine neue Kopie mit dem Namen ergebnisse2020.tex im Verzeichnis arbeit erstellen, so dass sich die folgende Situation ergibt:

```
/homes/tux
/homes/tux/uebungen01/archiv/ergebnisse2017.tex
/homes/tux/uebungen01/arbeit/ergebnisse2020.tex
/homes/tux/uebungen01/vorlagen/forschung.tex
```
Welche Befehle muss der Benutzer tux fur die Aufgaben eingeben, wenn er sich zu Anfang ¨ im Verzeichnis /homes/tux/uebungen01/arbeit befindet und es ihm nicht erlaubt ist, den Befehl cd zu verwenden?

## Aufgabe 4:

Der Benutzer tux gibt folgende Kommandos ein:

```
cd /homes/tux/ablage
cd ../projekt/software
cd ../dokumentation
cd bildschirmfotos
pwd
```
Es gibt dabei keine Fehlermeldung. Wie lautet der absolute Pfad, den der zuletzt eingegebene Befehl pwd ausgibt?

## Aufgabe 5:

Man kann sich fragen, was passiert, wenn wir den aktuellen Ordner, in dem wir uns gerade befinden, löschen. Probieren Sie es aus! Legen Sie einen Ordner test an, wechseln Sie in diesen Ordner und löschen Sie ihn mittels rm -rf ../test. Was liefert danach der Befehl ls? Was liefert der Befehl pwd? Was liefert der Befehl cd ..? Wie kommen Sie wieder in Ihr Homeverzeichnis?

### Zusatzaufgabe (für die ganz schnellen)

Schreiben Sie die Binärzahlen 11111111, 11010100 und 01101001 in Dezimalzahlschreibweise und in Hexadezimalschreibweise.

Schreiben Sie die Hexadezimalzahlen 64h und DEh in Binär- und in Dezimalschreibweise.

Welche Worte werden durch die folgende Zahlenfolge mit Hilfe der ASCII-Tabelle (siehe Wikipedia) kodiert?

42h 6fh 72h 75h 73h 73h 69h 61h 41h 72h 6Dh 69h 6Eh 69h 61h

Alles ist erlaubt, auch googeln.